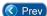

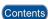

## Lesson 13 - Accessing the On-Line Monitoring Screen

he On-line Monitoring screen helps operators determine the cause of problems when they occur. Some error conditions cause the system to issue an audible sound (that is, a *beep*). This beep alerts the operator to an abnormal or *exception* transaction.

Some exception transactions are severe. When a severe exception transaction occurs, the system issues a constant beep until the operator acknowledges the exception. To acknowledge the beep, press the spacebar once.

To display the On-line Monitoring screen from the *Entry-Master*<sup>®</sup> Main Menu, log into the *Entry-Master*<sup>®</sup> System as described in Lesson 1 on page 18. The following figure illustrates the *Entry-Master*<sup>®</sup> Main Menu.

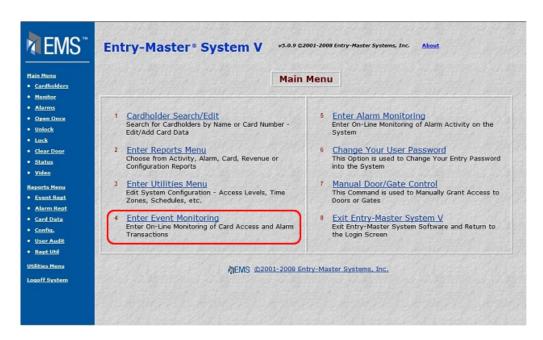

Figure 2-13.1 The Entry-Master® Main Menu

To display the On-line Monitoring screen from the *Entry-Master*<sup>®</sup> Main Menu, click on the **Enter Event Monitoring** link. A sample monitoring screen is shown next:

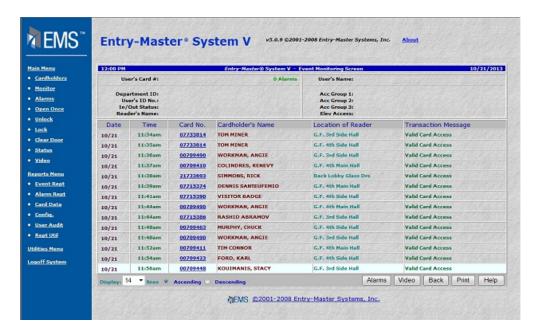

Figure 2-13.2 Sample On-Line Monitoring Screen

This is the On-line Monitoring screen. This screen displays information about system activity. The top part of the screen displays cardholder information for the most recent activity.

Proceed to Lesson 14, Generating and Printing Reports.

Prev

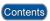

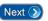